# **How to update your SDT270 device**

## **Table of content**

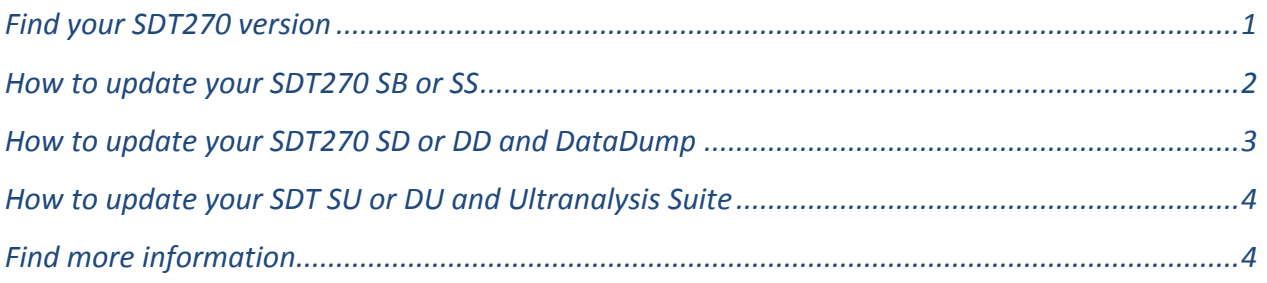

### <span id="page-0-0"></span>**Find your SDT270 version**

From the main Menu, push the Enter key, using the down arrow highlight the menu ''System Info'' and press the Enter Key.

The License info screen is displayed and the first line ''Level'' indicates the version of your instrument:

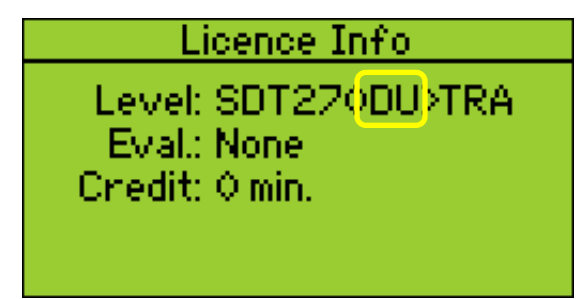

*The License info screen indicates the SDT270 version*

## <span id="page-1-0"></span>**How to update your SDT270 SB or SS**

#### **Requirements**

You need first to install the SDT270 driver, to install Updater software, and to activate it before performing an update. Updater software is free. Please contact your local supplier in case you don't have this software.

An Internet connection is needed to complete the update.

#### **Update your device**

Turn on your SDT270 and when the measurement screen is loaded, connect it to your computer using the USB/Mini USB cable.

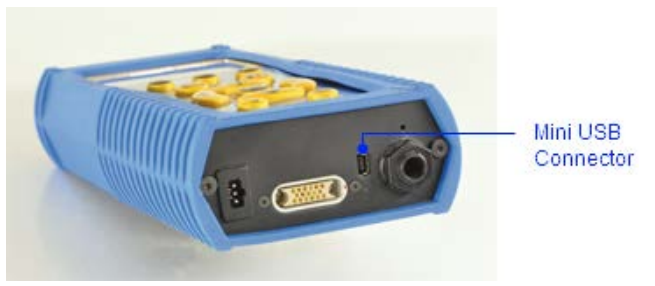

*Back plate of the SDT270 with the Mini USB connector*

Run SDT Updater application, tick the radio button ''USB'' and then click ''Update Device''.

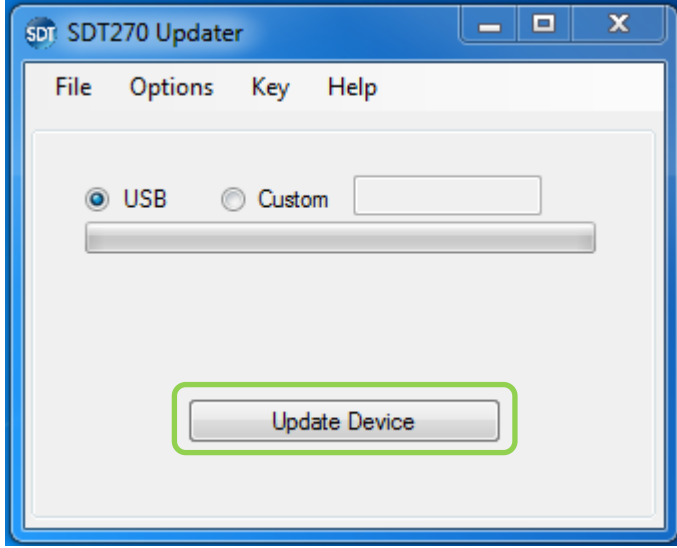

*Main interface of SDT Updater application*

## <span id="page-2-0"></span>**How to update your SDT270 SD or DD and DataDump**

#### **Requirements**

You need first to install the SDT270 driver, to install DataDump software, and to activate it before performing an update of your device. DataDump software is free. Please contact your local supplier in case you don't have it.

An Internet connection is needed to complete the update.

#### **Step 1: update DataDump**

Run DataDump application.

Choose the menu "Help" then the option "Check for Updates":

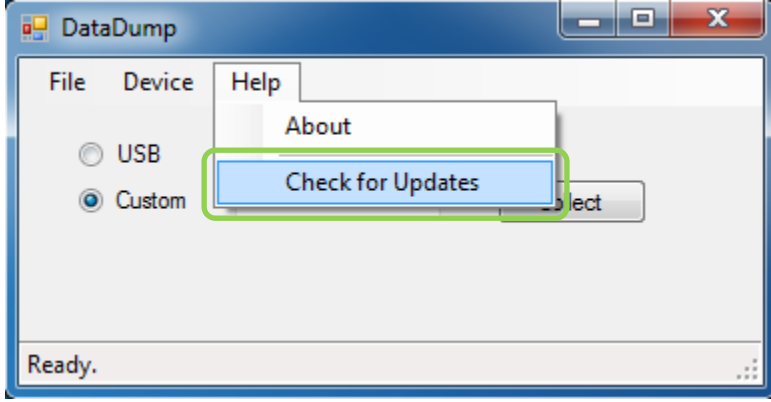

*Update DataDump software*

#### **Step 2: update your SDT270**

Turn on your SDT270 and when the measurement screen is loaded, connect it to your computer using the USB/Mini USB cable.

Select the menu "Device" then option "Update device":

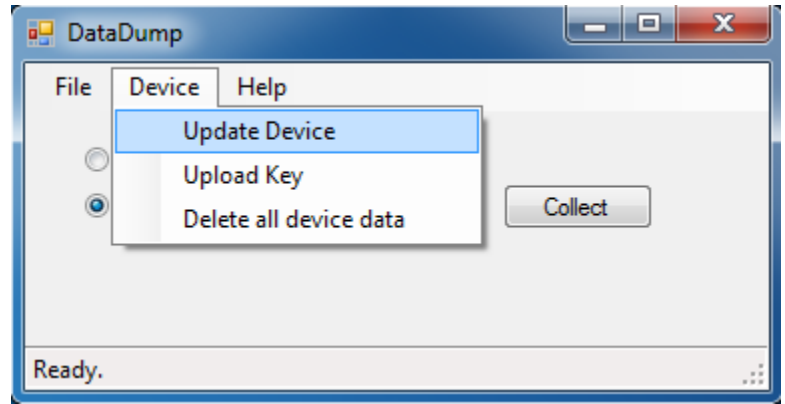

*Update your SDT270 from DataDump*

## <span id="page-3-0"></span>**How to update your SDT SU or DU and Ultranalysis Suite**

#### **Requirements**

You need first to install the SDT270 driver, to install Ultranalysis Suite software, and to activate it before performing an update of your device.

An Internet connection is needed to complete the update.

#### **Step 1: update Ultranalysis Suite**

Run Ultranalysis Suite.

First download data from your SDT270 before performing the update of UAS.

Then, select the menu " ? " and the option "Check for Updates".

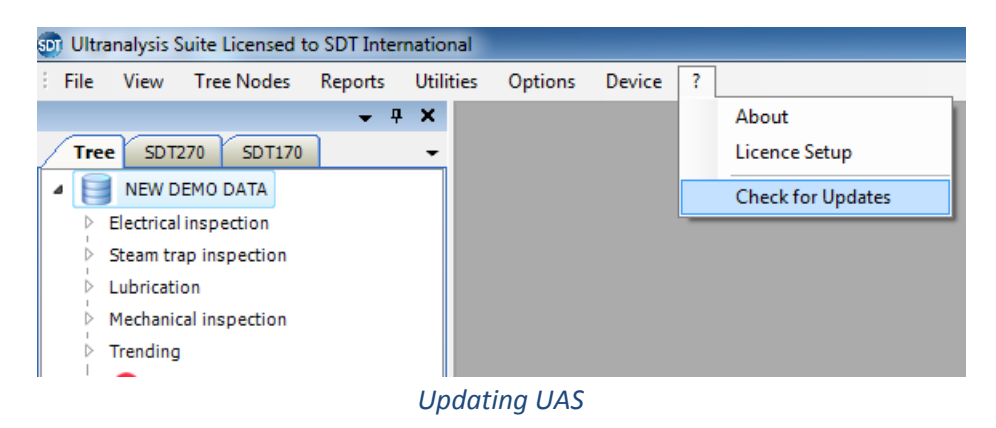

#### **Step 2 : update your SDT270**

Turn on your SDT270 and when the measurement screen is loaded, connect it to your computer using the USB/Mini USB cable.

Select the menu "Device" then ''SDT270'' and finally ''Update Firmware'':

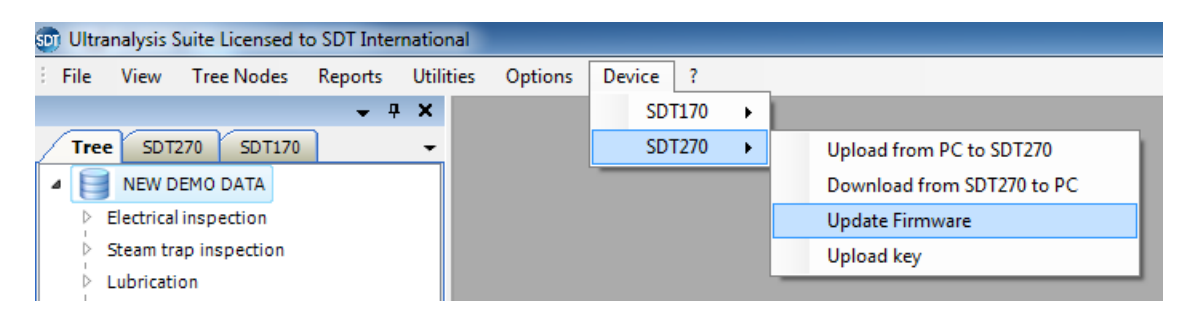

*Updating your SDT270 from UAS*

#### <span id="page-3-1"></span>**Find more information**

You will find more information from [our web site](http://www.sdt.eu/index.php?page=downloads&hl=en) in English, Dutch, German, Spanish, French, Italian and Spanish by downloading the user manual of your version.